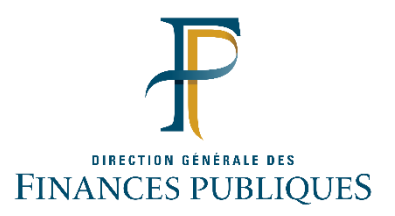

# **Avis d'acompte 2024 de cotisation foncière des entreprises (CFE) et/ou d'imposition forfaitaire sur les entreprises de réseaux (IFER)**

#### **Informations communiquées par la Direction Générale des Finances Publiques relatives à :**

- la consultation et le paiement des avis d'acompte 2024 de CFE et/ou d'imposition forfaitaire sur les entreprises de réseaux (IFER) ;
- la campagne de renouvellement de mot de passe pour l'accès à l'espace professionnel des entreprises avec pour objectif de renforcer la sécurité de leur espace face aux tentatives de piratage informatique de plus en plus fréquentes. Des actions de communication à destination des usagers professionnels ont débuté dès la fin du mois de février 2024.

## *1. Calendrier :*

Les avis d'acompte 2024 de CFE et/ou d'IFER sont consultables en ligne, par les usagers, à compter du **27 mai 2024** dans leur espace professionnel depuis le site [impots.gouv.fr.](https://www.impots.gouv.fr/accueil) La date limite de paiement est fixée au **17 juin 2024 minuit**.

Les professionnels (ou leurs représentants) sont destinataires de deux courriels d'information adressés dans le calendrier prévisionnel suivant :

- **27 mai 2024** : mise en ligne des avis d'acompte dans l'espace professionnel ;
- **04 juin 2024** : rappel de la date limite de paiement fixée au **17 juin 2024 minuit**.

#### *2. Modalités de consultation et de paiement :*

#### **Si vous n'avez pas encore d'espace professionnel, la DGFiP vous invite à le créer dès à présent.**

Pour consulter leur avis, les usagers doivent se connecter à leur espace professionnel depuis le site [impots.gouv.fr,](https://www.impots.gouv.fr/accueil) puis sélectionner la rubrique MES SERVICES > Consulter > Avis C.F.E. Il suffit ensuite de cliquer sur le bouton « Accès aux avis de CFE » ou de sélectionner « ACCÈS PAR IMPÔT > Cotisation foncière des entreprises » (pour les entreprises de plus de 100 établissements) et de suivre des instructions suivantes :

Afin de créer en toute simplicité leur espace professionnel, depuis le site [impots.gouv.fr,](https://www.impots.gouv.fr/accueil) il suffit de cliquer sur « Votre espace professionnel » puis selon l'option choisie (mode simplifié ou expert) sur « Créer mon espace professionnel ». Un lien utilisable 72 heures maximum est envoyé immédiatement par courriel à l'adresse électronique déclarée afin d'en vérifier la validité. Les usagers reçoivent ensuite un code unique d'activation par voie postale (pour des raisons de sécurité) qui leur permettra d'activer leur espace qui sera immédiatement opérationnel après avoir cliqué sur « Activer mon espace/mes services » (code actif **60 jours maximum** à compter du jour de la demande).

Une fois l'espace simplifié activé, l'entreprise est automatiquement habilitée aux services de consultation et de paiement des impôts et taxes et peut gérer les services en ligne et la mise à jour des comptes bancaires.

Les usagers dont le montant de CFE 2023 était supérieur ou égal à 3 000 € doivent payer, **au plus tard le 17 juin 2024 minuit**, un acompte égal à 50 % de l'imposition de CFE 2023.

Aussi, les professionnels doivent obligatoirement régler le montant de leur acompte par un moyen de paiement dématérialisé :

- soit par **prélèvement à l'échéance** : pour ceux qui n'ont pas encore adhéré, il est possible de le faire jusqu'au **31 mai 2024** minuit sur le site [impots.gouv.fr](https://www.impots.gouv.fr/accueil) ou par téléphone au 0809 401 401 (du lundi au vendredi de 8h30 à 19h, service gratuit + prix de l'appel) ;
- soit par **prélèvement mensuel** : adhésion possible jusqu'au **15 juin 2024** minuit, également sur le site [impots.gouv.fr](https://www.impots.gouv.fr/accueil) ou par téléphone au 0809 401 401 (du lundi au vendredi de 8h30 à 19h, service gratuit + prix de l'appel). **Si l'entreprise a adhéré avant le 15 juin 2024 minuit, l'acompte n'est pas à régler**. Le premier prélèvement interviendra alors le 15 du mois suivant l'adhésion et correspondra à la somme des mensualités théoriquement dues depuis le 1er janvier 2024 et calculées à partir de l'imposition de CFE 2023 ;
- soit par **paiement en ligne** : jusqu'au **17 juin 2024 minuit** en cliquant simplement sur le bouton « Payer » sur l'avis d'acompte dans le compte fiscal (sous réserve de l'enregistrement préalable du compte bancaire dans l'espace professionnel).

#### **Toutes les démarches peuvent être effectuées en ligne sur le site impots.gouv.fr.**

Pour les professionnels déjà titulaires d'un contrat de prélèvement automatique, les montants à payer figurant sur leur avis sont prélevés directement sur le compte bancaire désigné lors de la validation du contrat, dans les jours qui suivent la date limite de paiement et sans nouvelle démarche de leur part.

## *3. Expiration et renouvellement du mot de passe de l'espace professionnel :*

Depuis mars 2024, la DGFiP a renforcé sa politique de sécurité du mot de passe de l'espace professionnel pour répondre aux tentatives de piratage informatique de plus en plus fréquentes. Sur recommandation de l'Agence Nationale de Sécurité des Systèmes d'Information (ANSSI), **tout mot de passe doit désormais comporter a minima 20 caractères**.

De plus, la date d'expiration du mot de passe est désormais affichée sur la page d'accueil de l'espace professionnel de l'usager. Le message, maintenu durant les 60 jours précédant l'expiration, invite l'usager à renouveler son mot de passe dans les meilleurs délais. Parallèlement, un message affiché dans la page d'accueil du compte fiscal informe l'usager du modus operandi. Par mesure de précaution, à partir de ce mois-ci et jusqu'en 2027, **un courriel** sera également **envoyé aux usagers concernés afin de les informer que leur mot de passe dispose d'une date limite de validité et qu'il leur est recommandé de le renouveler afin d'éviter le blocage de l'accès à leur espace professionnel.**

#### **L'usager dispose de deux méthodes pour définir un nouveau mot de passe :**

• avant l'expiration de son mot de passe actuel, par la procédure existante « Modifier le mot de passe » disponible depuis la page d'accueil de son espace professionnel ;

• après l'expiration de son mot de passe actuel, par la nouvelle procédure « Mot de passe expiré » vers laquelle il sera automatiquement redirigé lors de la connexion à son espace professionnel à l'aide de son mot de passe expiré.

## *4. Documentation :*

Des fiches détaillées sont disponibles sur le site impots.gouv.fr (en cliquant sur le lien "Votre espace [professionnel" > "Accès aux fiches pratiques sur les téléprocédures"](https://www.impots.gouv.fr/portail/node/9544)) :

- [Consulter un avis de CFE et/ou d'IFER](https://www.impots.gouv.fr/node/9699) ;
- [Payer un avis de CFE et/ou d'IFER](https://www.impots.gouv.fr/node/9700) ;
- [Consulter et payer un avis de CFE et/ou d'IFER \(1 seul établissement\)](https://www.impots.gouv.fr/node/9701) ;
- [Créer un espace professionnel simplifié et adhérer aux services](https://www.impots.gouv.fr/node/9679) ;
- [Créer un espace professionnel expert](https://www.impots.gouv.fr/node/9712) ;
- [Changer d'adresse électronique de connexion ou de mot de passe](https://www.impots.gouv.fr/sites/default/files/media/3_Documentation/fiches_focus/changer_adresse_electronique_ou_mot_passe.pdf) ;
- [Mot de passe oublié](https://www.impots.gouv.fr/sites/default/files/media/3_Documentation/fiches_focus/mot_passe_oublie.pdf) ;
- [La péremption de votre mot de passe.](https://www.impots.gouv.fr/node/26931)

Par ailleurs, des tutoriels sont également disponibles sur les sujets suivants :

- [Créer mon espace professionnel sécurisé en mode simplifié](https://www.impots.gouv.fr/portail/node/12284) ;
- [Comment consulter et payer la CFE en ligne](https://www.impots.gouv.fr/portail/node/11627) ?